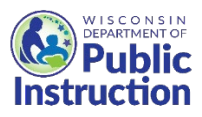

## **DPI USDA Foods Ordering System**

## **Report Discrepancy between Order and Delivery**

## **Overview**

DPI generates Orders each month for **Direct Delivery and State Processed C Code Products**.

**For SFA's using State Delivery** - SFAs using State Delivery, Midwest Perishables Industries (MPI), must print the monthly order and give to staff to have in hand while receiving the MPI delivery truck. SFA staff should indicate discrepancies on the Order, and the MPI driver should mark the same discrepancies on MPI's copy. Discrepancies are reported to DPI in the WI USDA Foods Ordering System.

**For SFA's using Commercial Delivery** – For any order and delivery discrepancies, contact your commercial distributor for resolution.

## **Instructions to report a discrepancy to DPI (for SFA's using State Delivery only)**

- 1. Login to th[e WI USDA Foods Ordering System](https://wi.cnpus.com/fdp/Login.aspx) [\(https://wiuat.cnpus.com/fdp/Login.aspx\)](https://wiuat.cnpus.com/fdp/Login.aspx)
	- a. If you do not have User ID and password, email [dpisnusdafoods@dpi.wi.gov,](mailto:dpisnusdafoods@dpi.wi.gov) or call the Wisconsin USDA Foods team at (608)267-4598.
- 2. Select correct "Program Year" and "Program". Navigate to "SFA Summary" tabs.
- 3. Click on "Orders" tab.

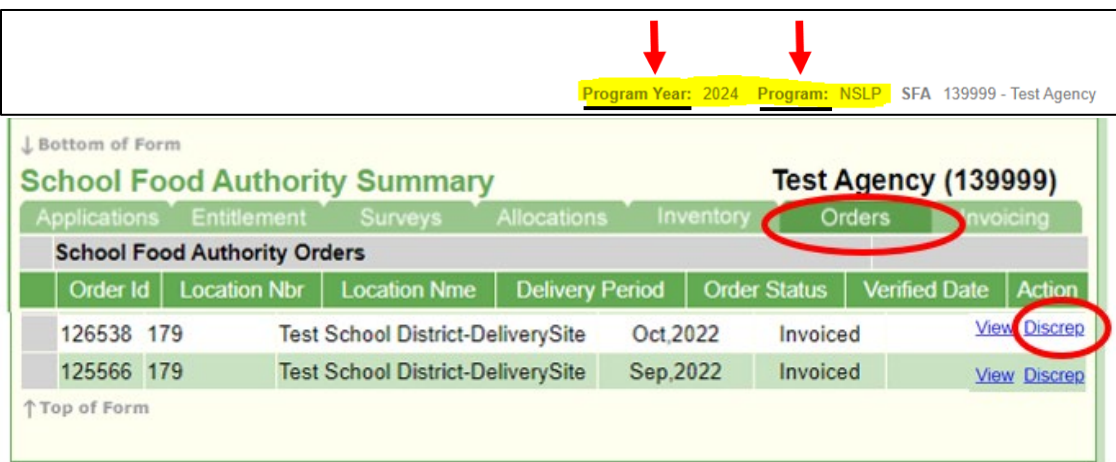

4. Click on "Discrep"(abbreviation for discrepancy).

5. Enter the discrepancy amounts in the white boxes on the right.

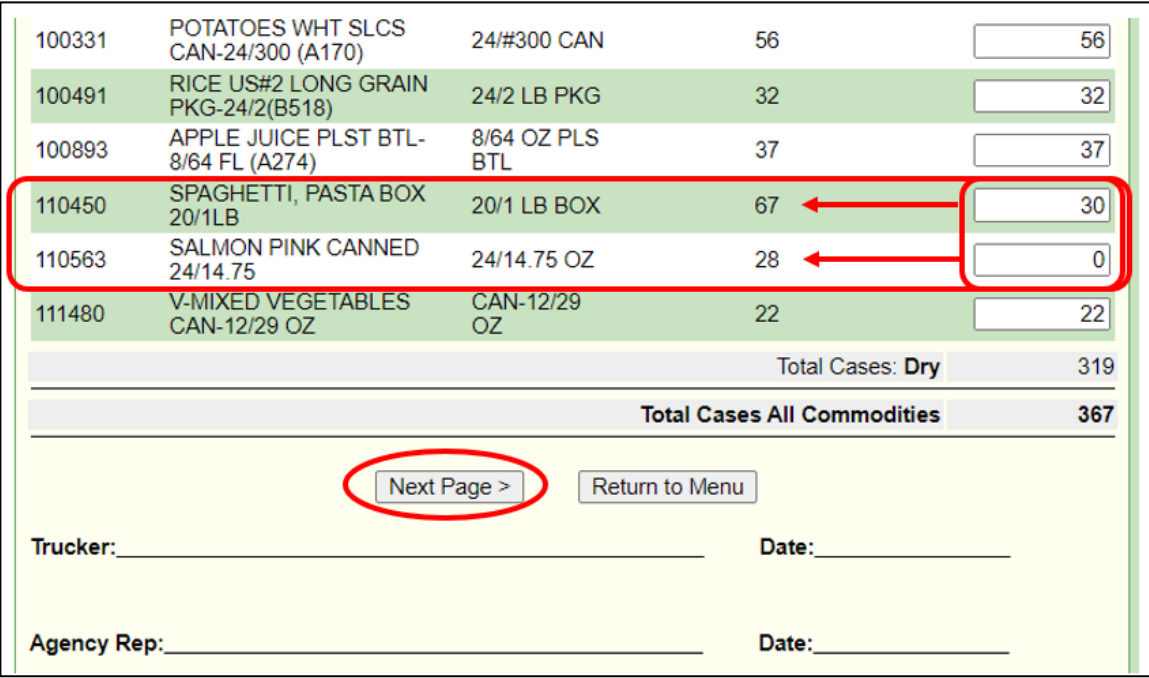

6. Click "Next Page" at bottom of screen.

- 7. Review the numbers entered for received are correct.
- 8. Click "Submit" at the bottom of the screen.

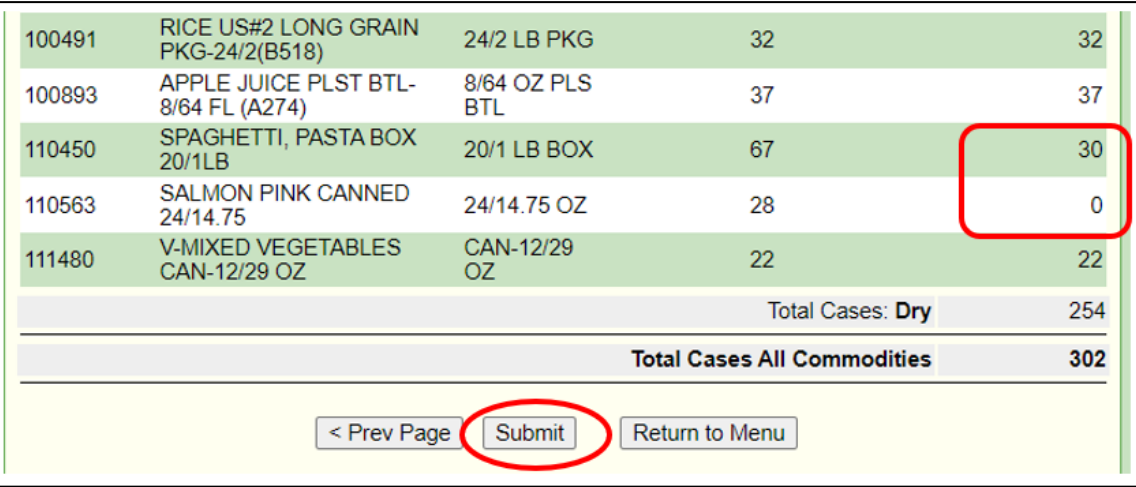

After you click submit, a report is sent to DPI. DPI will review your Discrepancy Report, ask MPI for confirmation (or a correction), and adjust invoices and entitlement as appropriate. Your SFA's NSLP monthly claim will be credited as appropriate.

This institution is an equal opportunity provider.